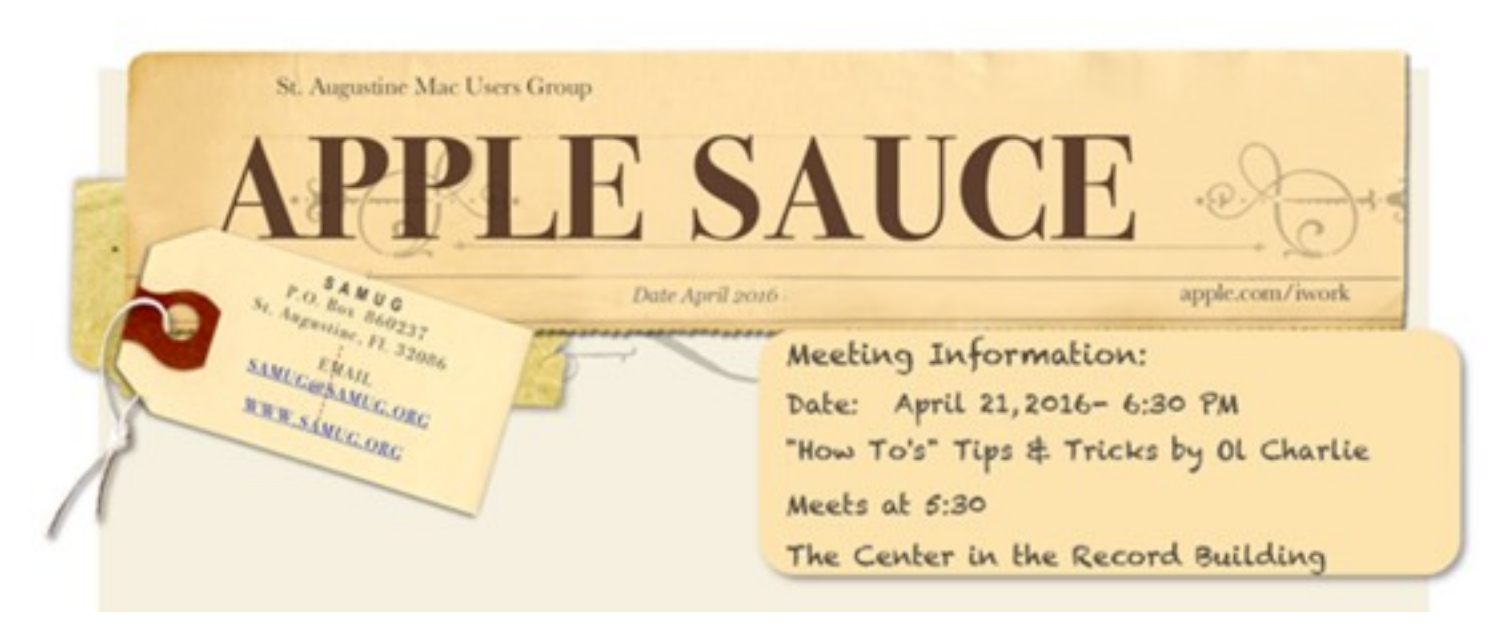

*Presented by Charlie Reich [SAM1781@bellsouth.net](mailto:SAM1781@bellsouth.net)*

# **The Opening Image**

National Geographic April 2016

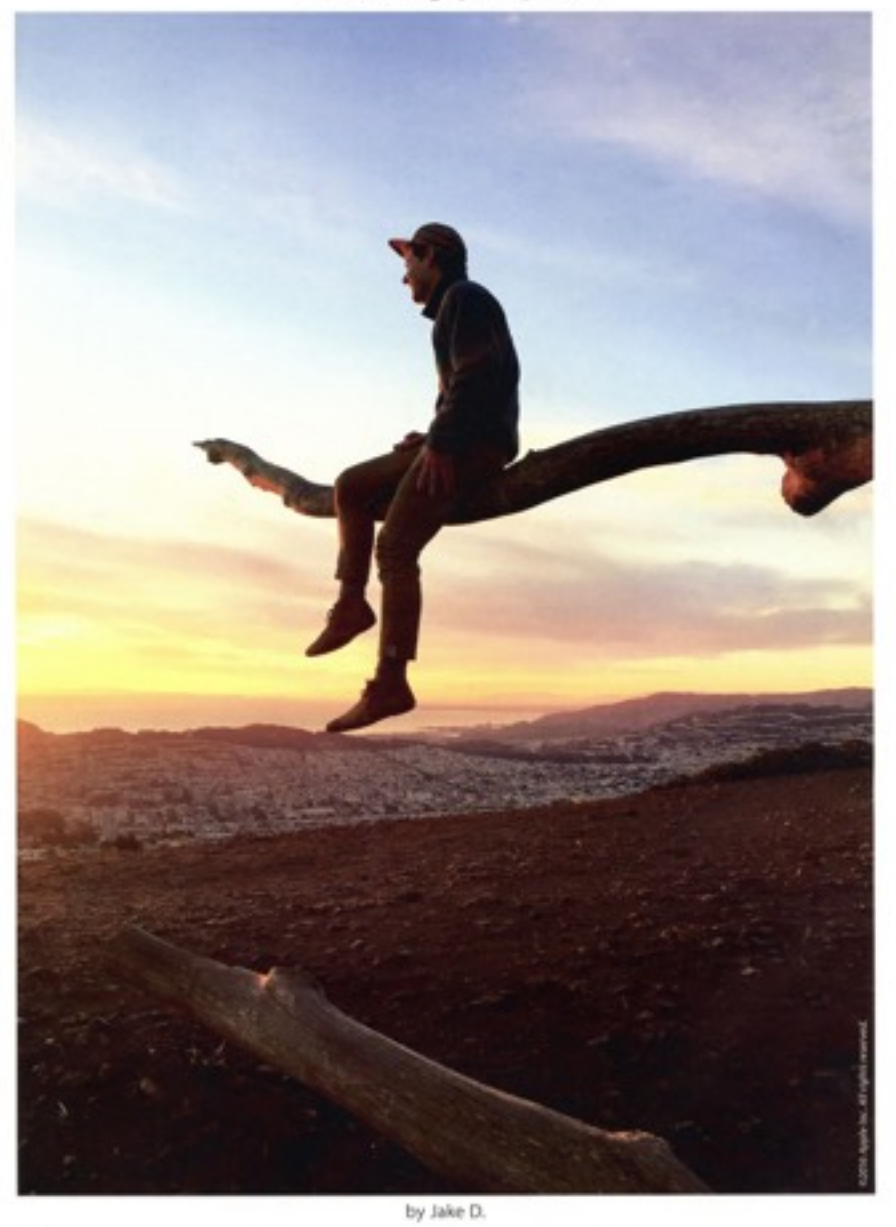

Shot on iPhone 6 5

**1.**

**T** · · Mobile ·

TO DOWSE IS DIVINE by Virginia Baker DOWSING is the art of searching for anything lost, missing or badly needed with a hand held instrument called a divining rod. Some folks say that it is the work of the devil, let me tell you what the Bible has to say about this subject of divining, because the priesthood has been using the divining rod all along.

 In Exodus 4: 17 it reads" And then take in thy hand this rod where with thou shalt do the signs." Jeremiah 1: 11 "Moreover the word of Jehovah came over me saying what seeth thou and I said I see a rod of an almond tree." Then said Jehovah "Thou hast well seen for I watch over my word to perform it" Micah 7:14 "Feed thy people with the rod." Revelations 11: 1 "and there was given me a reed like unto a rod and one said raise and measure the temples of God. and the alter and them that worship therein."

For thousands of years man has used this method to search out needed water supplies and to locate minerals deep in the earth. The power to divine is innate within everyone, but like all talents, must be learned and developed. There are societies all over the world that promote dowsing. Our American Society of Dowsers is located in Danville, Vermont.

If you grew up on a farm you no doubt have seen a dowser make a location for the water well, working with a forked stick. In Bible times the divining device was called a Rod, a Reed or a Staff. Today the dowser works with a "Y" rod, "L" rod, Wand or Pendulum that can be made from anything, even a simple coat hanger. The device is only the indicator, and has no power, man is the channel for this power to become manifest.

I first learned to divine, using a pendulum back in 1968. It was fascinating to discover that everything radiates an energy that we call the Life Force. Food took on new meaning when I held a pendulum over it and could visibly see the energy it radiated. Even apparently beautiful fruits and vegetables could seem lifeless when checked with this method, while others manifested great energy. As I learned more about food contamination due to insecticides and storage methods, I could begin to see the importance of knowing the degree of life force in the foods I ate. I also discovered that foods BLESSED increased in energy nearly two fold. Using a pendulum will also indicate the foods that are especially good for you, or help you locate the foods that are harmful. Remember, individual needs vary, so the pendulum is helpful to determine vitamin and mineral needs too. Be sure to keep a pendulum in the kitchen to check those left-overs in the refrigerator! If the food has lost its life force you will not derive any good from eating it, in fact, you will lose energy.

As we enter the Aquarian Age, we are learning more about color and its influence in our life. I'm sure you are all aware of the fact that you feel better in certain colors. Perhaps you have not discovered that we live and move in a world of color! Yes, color is everywhere in our universe. Have you not visibly seen a rainbow on a sunny day as you were watering the lawn? The colors you wear or surround yourself with attract more of the same from this universal supply. For perfect harmony in your life you need a balance of color. When in doubt as to your needs, a pendulum will tell you. Simply ask: "Do I need Yellow? Red? Green?" etc., and you will learn what is needed to harmonize your inner being. Concentrate on a blue sky and feel a spiritual uplift. Green is not only cooling, but is great for inner peace. If you need to accomplish a lot, try wearing red! Become aware of color in your world.

It really would not be fair if I were to interest you in the pendulum and what it can do for you, and not tell you how it works. First, find yourself anything that you can tie a string through, such as a prism from a lamp, a ring, a fish weight or a bolt. Next, attach a string about six inches long and you have a pendulum! Now you are ready to let it show you what you can do. Hold the string between your thumb and forefinger and mentally tell it to indicate what signal it wants to use for a "Yes" answer. Now please be patient at first if it is a little slow in moving. Some of you will get a response right away, and others will have to try a little harder. After you have established your "Yes" answer, ask for your "No". It is most important that you let your inner self supply the answer to your questions. If you concentrate on the question your conscious mind has to get out of the way. Remember to be grateful for this power, I always say "Thank you Father." Begin your dowsing experiments on the foods you eat, what to wear, and your vitamin and mineral needs.

You are in tune with the Infinite, and your journey on the path of life will be richer and fuller as you grow in the Light of Truth.

#### HINTS FOR INFORMATIONAL DOWSING AND DO\VSING IN GENERAL (page 2 of 4) by Joan McFarlane & Jack Livingston

- 1. Get what you are looking for, firmly in your mind.
- 2. Phrase the question so it can be answered yes/no/maybe. If need be, break it into parts. Writing down both questions and answers can be helpful.
- 3. Make sure of your wording. What you ask for is what you get and a single word can change the meaning. Questions are taken literally.
- 4. Accept your original answer. Repeatedly asking the same question is saying in effect that you did not like the first one, so you may get another.
- 5. If you are concerned you may be putting conscious thinking into an answer, have someone else dowse it for you. Personal questions for yourself and those close to you are where this is most apt to happen.
- 6. Get the full answer to the first question before you go on to the next, so there is no chance of overlap. In fact it is a good idea to halt your instrument
- 7. Don't ask frivolous questions ones you already know the answer to or can get easily from another source. They are fine as a learning tool, but come under game playing later on.
- 8. When you don't have enough personal knowledge to phrase a question it is perfectly acceptable to use the information provided by the mind of the person asking you to dowse.
- 9. There is something we call invasion of privacy. Your very first question, in some cases, should be whether you should ask for the information you want. There may be a very good reason you are not aware of. This is especially true when you are working with people. You need permission.
- 10. Know how to recognize when you are getting tired. You will begin to get sloppy answers. Learn to detoxify yourself after a long session.
- 11. If someone is bothering you, don't hesitate to ask them to leave. And if you personally feel bad about answering, say no.
- 12. When dowsing for the future it will most likely be based on the information available today. People and events do change so it is something to keep in mind.
- 13. Dowse for need, not greed, and you will be more successful.
- 14. Do the best you can and if you do make a mistake try to learn from it
- 15. Keep humble.

A very simple method for finding the Earth's Magnetic Grid Lines (page 3 of 4) By Bob Ater 42 Elm St. Bath, Maine 04530 Art Work by Susan Clark, Lakeside, Arizona

- 1. Find two wire coat hangers.
- 2. Cut where indicated
- 3. Bend the ends over so someone
- doesn't get an eye injured.
- 4.Form an L shape.
- 5. Hold them loosely in your hands like two pistols.
- 6.To find the North-South line walk slowly East or West.
- Be very calm. Have nothing on your mind except the
- thing for which you are seeking. (the grid line).
- Picture in your mind a curtain of energy rising from the earth

and going out into space. To find the East-West line walk either North or South.

Because of the wobble of the earth this the lines do not stay stationary. You may find them an inch or two away from the original location if you check back in thirty minutes or so. In a period of twelve hours they can move from side to side a foot or more.

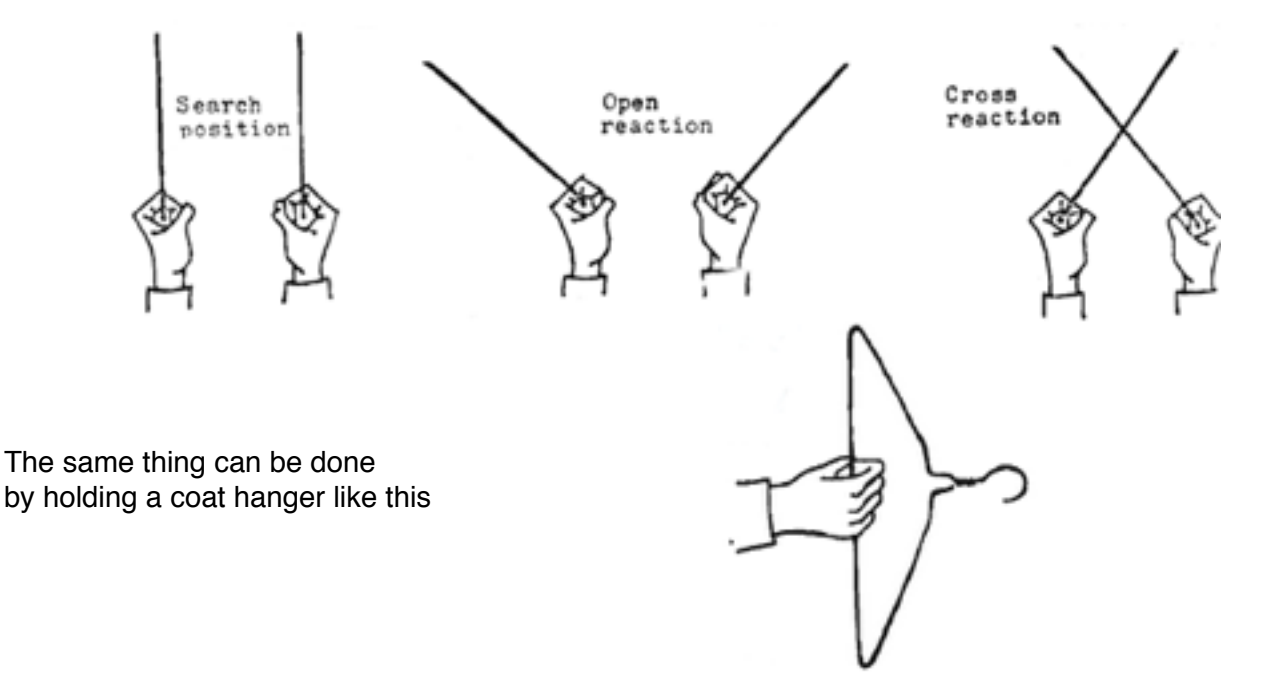

7. Ask your subconscious mind to tell you when your hand is over the line by causing the rods to react. The rods open for some people and cross for others. Don't be afraid to let them do this. This is the dowsing reaction. It is the basic L rod method of demonstrating to your conscious mind something· you are aware of on the subconscious level of your mind.

8. Practice finding the lines until you are expert at it. I always instruct new dowsers to learn to find the grid lines first and then go on to water and other things when they feel confident about their ability.

#### ELECTRO - AGRICULTURE A System of Pest Control (page 4 0f 4) by Marcel Triau member. American Society of Dowsers - edited by Claudette Juneau

Of III the syStems of insect control in use to~y, the majority Ire artificial. They work to subdue certain principles of nature, such as the rapid multiplication of Insect populations and to enhance other principles like the ability of a tree to bear more fruit when free from pests. However, nature is very precariously balanced and the least tampering can bring about disastrous results as evidenced by indiscriminate use of insecticides or upsetting the prey-predator ratio.

For the past 18 years I have used and researched a safe Ind simple system of pest control which takes advantage of some little known and little understood laws of nature. Because we cannot scientifically define and analyze these laws many people disbelieve them. However, nature is full of mystery and even the workings of our own bodies are not fully understood. We must learn from nature who functions without any help from man.

I call this system Electro-Agriculture because it uses the electricity In the air. This particular system is called the French Coil because it originated in France In the 1930's and consists of a coil of wire.

The equipment needed is a long piece of copper wire (NO. 10 for small trees, No. 8 for larger trees) two sticks for support, rubber for insulation, and. of course, an infested tree.

One end of the wire Is buried in the earth at the base of the tree to provide a ground (prevents short circuits). The wire is then coiled around the tree trunk several times with the free end left pointing into the air to act as an antenna. The minute amounts of electricity in the air flow Into the wire and the tree and create a magnetic field around the tree. This gives the tree more health and strength and weakens the pests resulting in their destruction. The coil can be held in position with electric tape and two wooden stakes insulated with rubber hose to prevent grounding the wire to the stakes.

This closed circuit coil condenses the energy as it surrounds the tree thus affording the tree more protection.

The requirements of food. light. climate. etc. vary among plants and animals. So do the effects of atmospheric electricity on the different organisms.

A tree has a "front door" - a certain place on the trunk. about 6 to 18 inches long. where this energy enters the tree. It usually faces northwest but varies slightly from tree to tree. On the opposite side of the trunk is the "back door" which acts as I safety valve allowing the release of electricity should the tree become overcharged. The "front door" demonstrates its affinity for electricity by following the path of an electrical storm; it returns to its original position when the storm is over.

However. the "front door" and "back door" are undetectable to the eye as is the atmospheric electricity except when it manifests itself as lightning or static electricity. The "front door" and "back door" must be detected by a dowser who is also able to detect water. Dowsers have a sort of sixth sense allowing them to locate objects by the invisible rays they produce. All objects produce these so far undefined rays in a pattern unique to their species. A dowser must supervise the entire set-up.

The wire must be wound around the tree in a right hand spiral starting from the "front door", three to five inches away from the surface of the bark. The dowser, with his divining rod, will determine the number of coils needed and the distance between the loops. The free end of the wire must be within the limits of the "front door". The height of the first coli is unimportant but it must be below the level of the front door.

The French Coil must be installed before the sap starts to run. Therefore install it in late Autumn in the deep south and in early Spring in other parts of the country.

Now the system is ready to work and there is absolutely no danger to anyone who comes near or touches the tree or wire. I have used the Coil on many types of trees and types of pests. It has killed caterpillars in apple trees in New England and snails in grapefruit trees in the Bahamas. While I have not been able to methodically test its effectiveness against every common tree and pest. there are, at present. no reasons to doubt its effectiveness on any tree or pest. "

*\* Note: Bare copper wire is available at Home Depot in the electric wiring supplies department from bulk rolls of wire cut to your specified length (sold by the foot) in #10 size.*

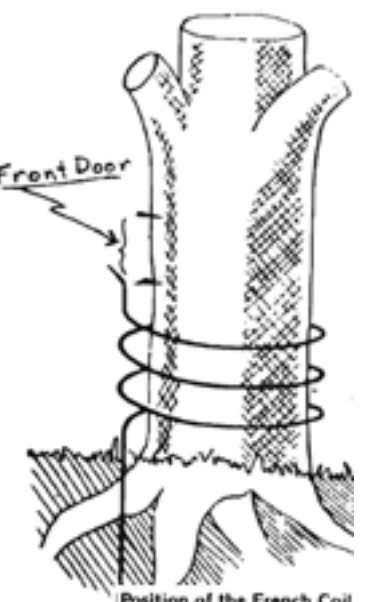

Position of the French Coil

# **SAMUG Meeting Topics & How To's**

April 21, 2016 *by Charlie Reich*

1. Dowsing demonstration.

2: Review new Apple Accessories: [Apple Accessories - Apple](http://www.apple.com/magic-accessories/)

3. Review of Charlie's Desktop ~ Dock & Toolbar

4. Review of the new Apple iPad Pro (and see it's new keyboard's Key descriptions). [iPad - Apple](http://www.apple.com/ipad/)

#### 5: **Desktop Folders: Combine various Folders, Images and documents in one folder:**

Hold down Shift Key and click on desired items in Desktop to select/highlight them -or- drag across a group of items to highlight all of them.

Now hold down Control Key and click on one of the highlighted icon selections. Next click on the message that will now state: "New Folder with Selection (X items)". Click on this new highlighted title, all selected folders will now be combined in one new untitled Folder.

#### 6: **Rename Desktop icon Titles:**

Click on a title to highlight it in dark blue. Next press Return Key to see title activated in light blue background. You can now place cursor anywhere in title to start typing to change name...BUT...

• If you want to start typing at the front of the activated title click the ◀ Key.

• If you want to start typing at the rear of the activated title click the ▶︎ Key.

#### **7: Safari:**

Safari Reader View pdf file attached illustrating the new features introduced with El Capitan. Reader View and the Reader Appearance Button that offers many variations in color of page, type font selections, font size and four different viewing screens. Click the ▶ Key to advance the pdf pages and esc key to close.

Note: The standard method is to just drag the Safari site's URL address into your Mail. That will create a live link to the site. Note: You can click within the blue URL title and delete any portion of title (or change the title name, or add additional words) and it will still be an active site address.

• Tip: Alternate method to enclose a Web URL address via a written/ mailed document. - Click on the Web's URL title, it will change to the HTTP address. Drag this address into your computer typed letter to insert it as a non-live HTTP: link address. The recipient of your letter can now type this into their computer to open the site.

### **8. Mouse-Right Click:**

Open a folder of photos.

- 1. Place cursor and click over one image to highlight and click in Quick Look.
	- Click on the round gray icon in upper LH corner of image toolbar to see as Full Size screen image Press esc Key to exit.

2. Place cursor to click and drag over all images to highlight them, then click Quick Look.

The first image will open - now click right  $\blacktriangleright$  Key to advance to next image (Or  $\blacktriangleleft$  to go back) It's now a manual slide show. Advance Toolbar will fade away in a few seconds

Press Esc key to exit.

3. Place cursor to click and drag over all images to highlight them, then click Quick Look.

The first image will open - Advance Toolbar will fade away in a few seconds

Click on gray round icon in left upper image toolbar

Now click right Key to advance to next image (Or I to go back)

It's now a manual slide show

Press Esc key to exit.

4. Secret Tip…

Place cursor to click and drag over all images to highlight them, then hold down the Option Key and click Quick Look. Wait a few seconds for toolbar to fade away.

This is now an auto repeating slide show - Press Esc key to stop.

## **9. Mail Tips:**

*Resent eMail:*

If you receive an incoming message that has been sent and resent many times according to the amount of vertical lines on the left side of the page. Additionally the sender did not remove any of the long list of recipients from the header, or clean off the bottom of the page showing an email ad.

To resend a well used and read email as a fresh brand new appearing email...

- a. Click on the Page body and go to the toolbar > Mail > Edit > Select All and the entire message body will be highlighted.
- b. Go to Toolbar  $>$  Mail  $>$  Edit  $>$  Copy.
- c. Open Text Edit...Open toolbar Text Edit > Edit > Paste.
- d. Next Toolbar  $>$  Edit  $>$  Copy.
- e. Now open a fresh email page, click on the main body and go to toolbar > Mail > Edit > Paste

You will now have the message in Mail minus the vertical resend lines on the left side of page. Now go to the top of the massage page and Delete all the previous From comments and addresses so that the top line of the Main message is at the top of your eMail message. Next scroll down to the bottom of the page a Delete any ad type messages.

 You now have a brand new email message to send to your addresses. Remember to only have one primary addressee in the To: column and keep all other friends and relatives addresses privately into the BCC: address area to prevent any possible lurking spammers from gleaning the addresses to resend all their devious spammer friends.

### *Removing addresses from the received eMail To: box:*

If you receive an email that you just received with many names/addresses in the

To: or CC: box that you would like to resend as is, but with an empty To:/Cc: box. The easiest way to delete these names/addresses... Hold down your Delete Key and click over all the names, after you do a few the rest automatically delete to clean up the address area.

### *Handling Junk Mail:*

Junk Mail can arrive in your In box or your Junk Mail box.The problem becomes that message sent by Spammers have their messages set up that if their message is opened they receive a notification you have read their mail. They in turn alert all their Spammer buddies that you have received and possibly read their message, you're alive and well and a potential customer for another like-spammer...and your Junk Mail continues to flow in from all the unknowns.

The best way to avoid spam is to Not open their mail. To avoid this happening...

a. When you have several blue dotted (unread ) emails in your Junk mailbox don't click on them, as they will open with an alert message retuned to the sender. To avoid opening you have two options..

a1: Hold down your Option Key and click your Junk icon. You will now have a Menu listing of several ways to deal with you box's contents. One being "Mark All Messages as Read" (without opening the message(s) - 0r - "Erase Junk Mail" (the one I use when the box becomes too full to handle).

a2: Option: Hold down your Control Key and click on any single message, in any of your Mailboxes. It will then be surrounded with a blue frame (unopened) and offer a menu with several options for handling- including Delete.

Resending an eMail message:

There are two ways to resend an email message

Forward: Which sends the original message - And - includes all of the senders and possible other addressees info at the top of the message .

- OR -

With the message open go the toolbar Mail > Message > Send Again. The message will go out like a new mail with no previous info or addresses in the top of the message.